## **XMPie Sales Training Series**

## **Transcript for: External Touchpoints Introduction**

**Document version: v1** 

Software version: v7

**Published date: May 2019** 

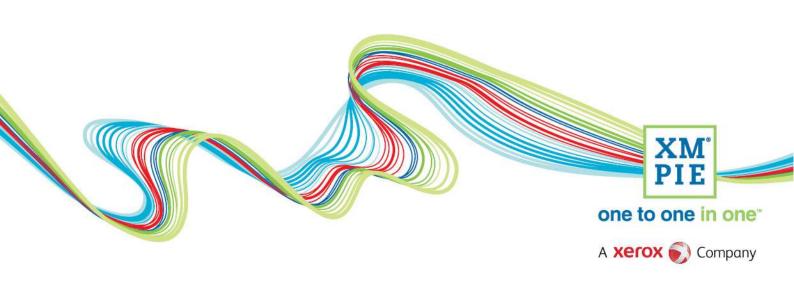

## **Notices**

© 2019 XMPie®, A Xerox Company. All rights reserved.

U.S. Patents 6948115, 7406194, 7548338, 7757169 and pending patents. JP Patent 4406364B and pending patents.

For information, contact XMPie Inc. 485 Lexington Avenue 10th. Floor New York, NY 10017

More information can be found at www.xmpie.com

XMPie provides this publication "as is" without warranty of any kind, either express or implied. This publication may contain technical inaccuracies or typographical errors. While every precaution has been taken in the preparation of this document, the publisher and author assume no responsibility for errors or omissions. Nor is any liability assumed for damages resulting from the use of the information contained herein. Changes are periodically made to the information herein; these changes will be incorporated in new editions of the publication. XMPie may make improvements and/or changes in the product(s) and/or the program(s) described in this publication at any time.

XMPie, the XMPIE logo, PersonalEffect, uChart, uCreate, uDirect, uEdit, ulmage, uPlan, uProduce, uStore, StoreFlow, TransMedia, Circle, ADOR, XLIM, RURL, eMedia Cloud, and the slogan "one to one in one" are trademarks or registered trademarks of XMPie, A Xerox Company, and may not be used without permission. No part of these materials may be used or reproduced in any form, or by any means, without the express written consent of XMPie. To request permission to use these materials, please contact marketing@xmpie.com.

XEROX® and XEROX FreeFlow®, FreeFlow Output Manager® and FreeFlow Process Manager® are trademarks of Xerox Corporation in the United States and/or other countries.

Adobe Acrobat, Adobe Dreamweaver, Adobe Illustrator, Adobe InDesign, Adobe Photoshop and Adobe After Effects are trademarks of Adobe Systems Incorporated.

SQL Server 2012, SQL Server 2008, SQL Server 2008 R2, Windows Server 2012, Windows Server 2012 R2, Windows Server 2008, Windows XP, Windows Vista, Windows 7, Windows 8, Microsoft Office, Microsoft Excel and Microsoft Access are trademarks or registered trademarks of Microsoft Corporation.

Mac OS is a trademark of Apple Computer, Inc.

ComponentArt is a trademark of ComponentArt Inc.

Other trademarks and service marks are the property of their respective owners.

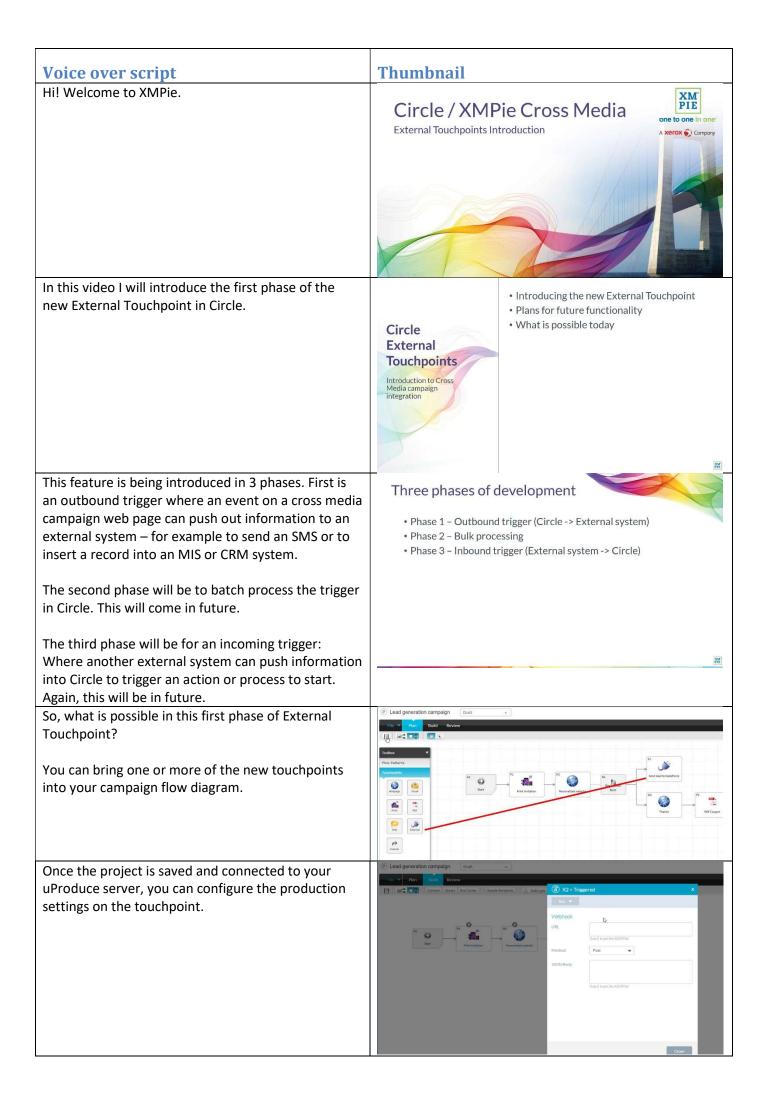

You can define the URL to send the data to when the trigger occurs. Webhook Select either PUT or POST method. URL https://hooks.zapier.com/hooks/catch/4933139/j8hdk6/ Type {{ to get the ADOR list And configure the JSON data to send to the URL. The Method Post data can include static text, or any of the ADOR values. JSON Body "firstname": "{{firstName}}", "lastname": "{{lastName}}", I To trigger the External Touchpoint, on your Triggered Touchpoint Personalized Cross Media web page, add the xmpsuccess-trigger parameter and the touchpoint ID. This is identical to sending a triggered email. In fact, you can trigger the email and external touchpoint in the same trigger parameter. Because of this, the old xmp-success-triggered-email parameter will be deprecated. ton xmp-clicked-trigger="£2">I Like! </button> gister --> ction id="register" class="wrapper style3 container special"> The xmp-success-trigger parameter can be added ader class="major">
dobrelass="major">
dobrelass="to attend the Cruise Event-(/h2)
dobrelaste to attend the Cruise Event-(/h2)
dobrelaste to attend the Cruise Event-(/h2)
dobrelaste to attend the Cruise Event-(/h2)
dobrelaste to attend to Event-(/h2)
dobrelaste to attend to Event-(/h2)
dobrelaste to attend to Event-(/h2)
dobrelaste to Event-(/h2)
dobrelaste to Event-(/h2)
dobrelaste to Event-(/h2)
dobrelaste to Event-(/h2)
dobrelaste to Event-(/h2)
dobrelaste to Event-(/h2)
dobrelaste to Event-(/h2)
dobrelaste to Event-(/h2)
dobrelaste to Event-(/h2)
dobrelaste to Event-(/h2)
dobrelaste to Event-(/h2)
dobrelaste to Event-(/h2)
dobrelaste to Event-(/h2)
dobrelaste to Event-(/h2)
dobrelaste to Event-(/h2)
dobrelaste to Event-(/h2)
dobrelaste to Event-(/h2)
dobrelaste to Event-(/h2)
dobrelaste to Event-(/h2)
dobrelaste to Event-(/h2)
dobrelaste to Event-(/h2)
dobrelaste to Event-(/h2)
dobrelaste to Event-(/h2)
dobrelaste to Event-(/h2)
dobrelaste to Event-(/h2)
dobrelaste to Event-(/h2)
dobrelaste to Event-(/h2)
dobrelaste to Event-(/h2)
dobrelaste to Event-(/h2)
dobrelaste to Event-(/h2)
dobrelaste to Event-(/h2)
dobrelaste to Event-(/h2)
dobrelaste to Event-(/h2)
dobrelaste to Event-(/h2)
dobrelaste to Event-(/h2)
dobrelaste to Event-(/h2)
dobrelaste to Event-(/h2)
dobrelaste to Event-(/h2)
dobrelaste to Event-(/h2)
dobrelaste to Event-(/h2)
dobrelaste to Event-(/h2)
dobrelaste to Event-(/h2)
dobrelaste to Event-(/h2)
dobrelaste to Event-(/h2)
dobrelaste to Event-(/h2)
dobrelaste to Event-(/h2)
dobrelaste to Event-(/h2)
dobrelaste to Event-(/h2)
dobrelaste to Event-(/h2)
dobrelaste to Event-(/h2)
dobrelaste to Event-(/h2)
dobrelaste to Event-(/h2)
dobrelaste to Event-(/h2)
dobrelaste to Event-(/h2)
dobrelaste to Event-(/h2)
dobrelaste to Event-(/h2)
dobrelaste to Event-(/h2)
dobrelaste to Event-(/h2)
dobrelaste to Event-(/h2)
dobrelaste to Event-(/h2)
dobrelaste to Event-(/h2)
dobrelaste to Event-(/h2)
dobrelaste to Event-(/h2)
dobrelaste to Event-(/h2)
dobrelaste to Event-(/h2)
dobrelaste to Event-(/h2)
dobrela onto the page load; form submit; button click and other page events. //div

//div

//div

//div

//div

//div

//div

//div

//div

//div

//div

//div

//div

//div

//div

//div

//div

//div

//div

//div

//div

//div

//div

//div

//div

//div

//div

//div

//div

//div

//div

//div

//div

//div

//div

//div

//div

//div

//div

//div

//div

//div

//div

//div

//div

//div

//div

//div

//div

//div

//div

//div

//div

//div

//div

//div

//div

//div

//div

//div

//div

//div

//div

//div

//div

//div

//div

//div

//div

//div

//div

//div

//div

//div

//div

//div

//div

//div

//div

//div

//div

//div

//div

//div

//div

//div

//div

//div

//div

//div

//div

//div

//div

//div

//div

//div

//div

//div

//div

//div

//div

//div

//div

//div

//div

//div

//div

//div

//div

//div

//div

//div

//div

//div

//div

//div

//div

//div

//div

//div

//div

//div

//div

//div

//div

//div

//div

//div

//div

//div

//div

//div

//div

//div

//div

//div

//div

//div

//div

//div

//div

//div

//div

//div

//div

//div

//div

//div

//div

//div

//div

//div

//div

//div

//div

//div

//div

//div

//div

//div

//div

//div

//div

//div

//div

//div

//div

//div

//div

//div

//div

//div

//div

//div

//div

//div

//div

//div

//div

//div

//div

//div

//div

//div

//div

//div

//div

//div

//div

//div

//div

//div

//div

//div

//div

//div

//div

//div

//div

//div

//div

//div

//div

//div

//div

//div

//div

//div

//div

//div

//div

//div

//div

//div

//div

//div

//div

//div

//div

//div

//div

//div

//div

//div

//div

//div

//div

//div

//div

//div

//div

//div

//div

//div

//div

//div

//div

//div

//div

//div

//div

//div

//div

//div

//div

//div

//div

//div

//div

//div

//div

//div

//div

//div

//div

//div

//div

//div

//div

//div

//div

//div

//div

//div

//div

//div

//div

//div

//div

//div

//div

//div

//div

//div

//div

//div

//div

//div

//div

//div

//div

//div

//div

//div

//div

//div

//div

//div

//div

//div

//div

//d iv>
v class="row uniform 50%">
<div class="12u">
<iny class="12u">
<iny class="12u">
<input name="email" type="text" placeholder="Email" xmp-write-activ)
</div> In the following videos I will demonstrate how to Following videos setup an external trigger and push the recipient data into SalesForce as a lead. Demonstrate how to setup and use an External Touchpoint to push a lead into SalesForce CRM

The first video will show how to setup the External Touchpoint in Circle to work with Zapier – a 3<sup>rd</sup> party company that provides a web service to integrate with many applications including SalesForce.

The second video will show how to trigger the External Touchpoint from the personalized web page.

## Following videos

- Setting up an External Touchpoint in Circle
  - Creating the trigger
  - Using Zapier to push a lead into SalesForce CRM
  - · Creating the URL and JSON
  - Testing the Touchpoint setup
- Triggering the External Touchpoint in a cross media web page
  - · Locating documentation and help
  - Adding the trigger parameter to a form submit button
  - Testing the lead ends up in SalesForce

XM